## **Písanie špeciálnych a zriedkavých znakov – užitočné klávesové skratky:**

**(vzhľad znakov môže byť odlišný v závislosti od použitého písma – tu ide o "Calibri" resp. "Times New Roman" ; niektoré znaky môžu vyzerať rovnako, avšak ich výsledná funkcia je iná – pozri** *napr.* **"mínus" a "pevný spojovník")**

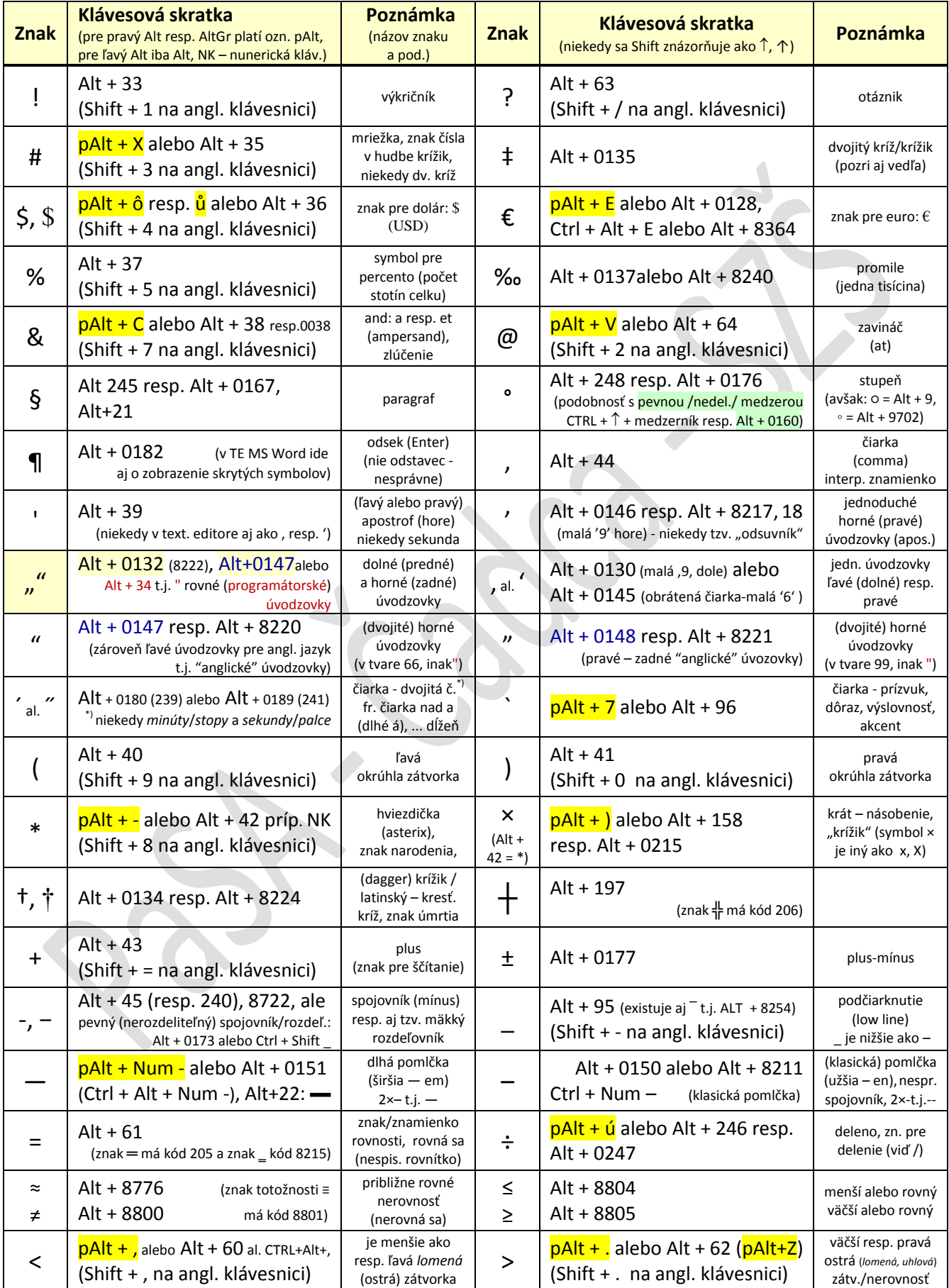

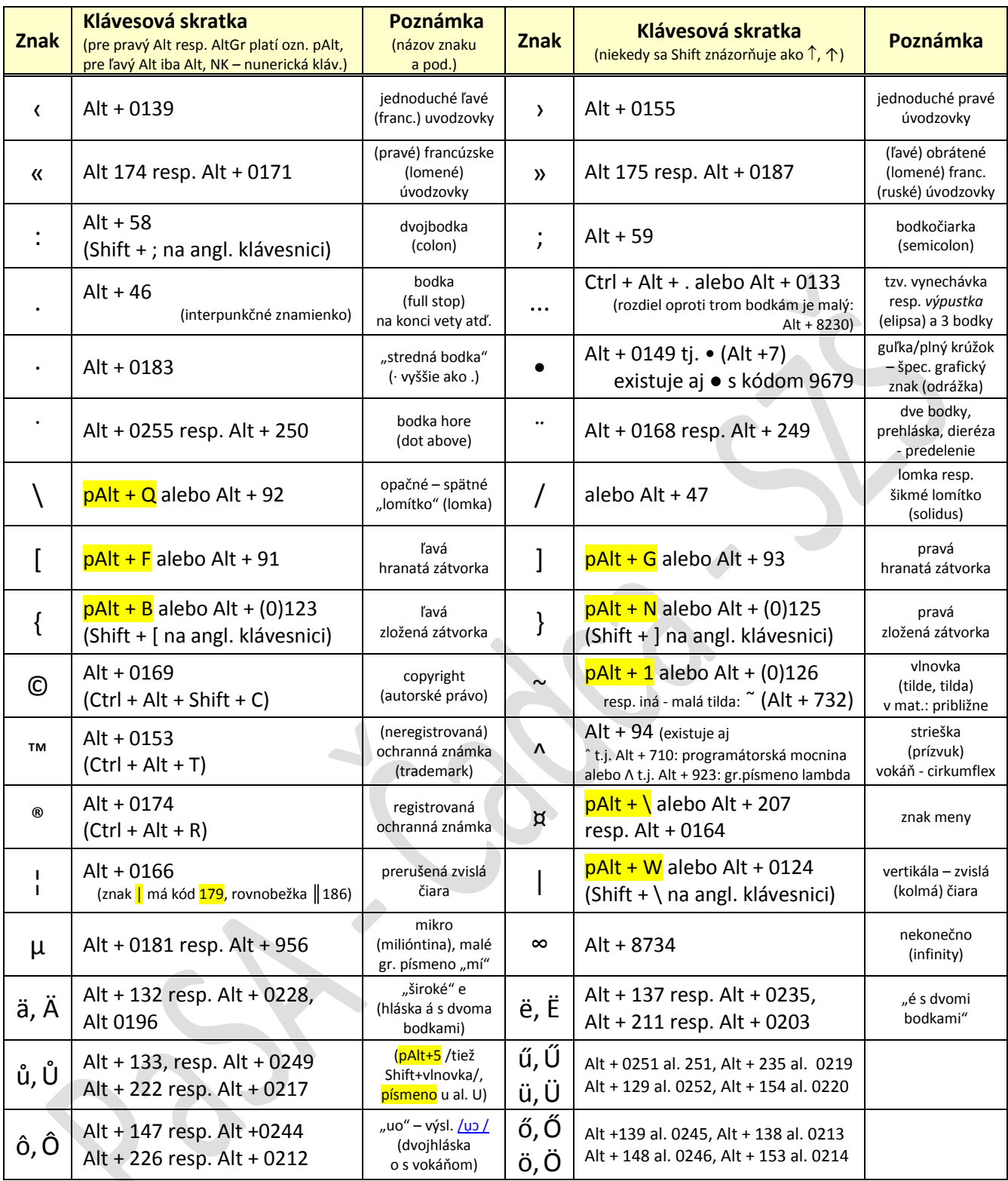

**Poznámky (viď aj [http://www.unicode.org/charts/index.html\)](http://www.unicode.org/charts/index.html):**

Vo všeobecnosti sa za špeciálny znak považuje znak, ktorý sa nenachádza na klávesnici.

 Špeciálne znaky možno vložiť buď *pomocou* možností daného *textového editora* (*napr.* vyhľadáme v ponuke *"Vložiť symbol"...)* alebo pomocou programu "Mapa znakov" resp. "Charmap" (aby sme ľahšie vyhľadali potrebný znak, môžeme napr. po výbere písma v rozšírenom zobrazení zoskupiť tabuľku znakov podľa podrozsahu množiny Unicode a pod.) alebo *stlačením kombinácie klávesov* na príslušnej klávesnici (*napr.* SK, EN /USA/, CZ, DE, ... – okrem kliknutia ich prepíname pomocou "Alt + Shift"). Čiastočne môžeme využiť aj program *"Klávesnica na obrazovke"* (pozri *"Príslušenstvo"*), ktorý sa dá ovládať .

 Písanie niektorých z veľkého množstva znakov (*napr.* z tabuľky ASCII) je pomerne jednoduché (vyskúšajte): zvyčajne podržíme na klávesnici ľavý Alt, dopíšeme na numerickej klávesnici príslušný číselný kód (toto zapisujeme ako Alt + kód – viď aj vyššie) a pustíme uvedené klávesy, aby sme mohli zobraziť požadovaný znak t.j. napr. po stlačení "Alt + 65" sa zobrazí veľké písmeno "A" (malé "a" po stlačení "Alt + 97"), písmeno "B" má kód 66, číslica (cifra) "0" má kód 48, číslicu "1" zapíšeme ako "Alt + 49", písmeno ß (nemecké "ostré s") ako "Alt + 225 resp. 0223" alebo "pravý Alt + §' príp. "Ctrl + Alt + C, S" atď. Grécke písmena majú kódy od 913 (**Α** - veľké písmeno alfa) po 969 (**ω** - malé písmeno omega) – *v záv. na SK/EN kláv!*

 Textový editor môže byť nastavený tak, že "rovné" horné *úvodzovky* (tzv. anglické alebo. ASCII) resp. *palce* nachádzajúce sa na klávesnici sú pri písaní automaticky nahrádzané "oblými" (úvodzovky sa v rôznych jazykoch líšia), "krátke" spojovníky (--) jednou pomlčkou (-) atď. V dokumente potom vidíme po napísaní (stlačení) uvedených znakov tieto (pred)nastavené možnosti automatických opráv resp. automatického formátovania.